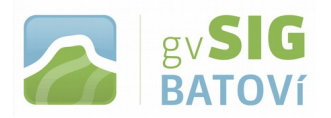

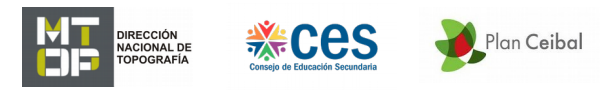

## **gvSIG Batoví: un recurso educativo para el Plan Ceibal**

**MANUAL PARA EJECUTAR EL PROGRAMA (Versión 2.4 - para Ubuntu) versión portable: no requiere instalación**

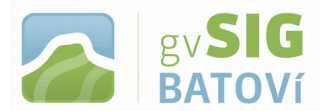

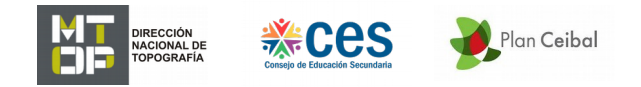

**Descargar el programa (estos pasos se realizan una única vez; luego el programa quedará listo para ser ejecutado directamente):**

**Con un equipo con sistema operativo Ubuntu (por ej. Clamshell SF20BA como el que se utilizó para hacer este instructivo) y con conexión a internet, vamos a:**

**<http://www.gvsig.com/es/web/guest/productos/gvsig-batovi/descargas>**

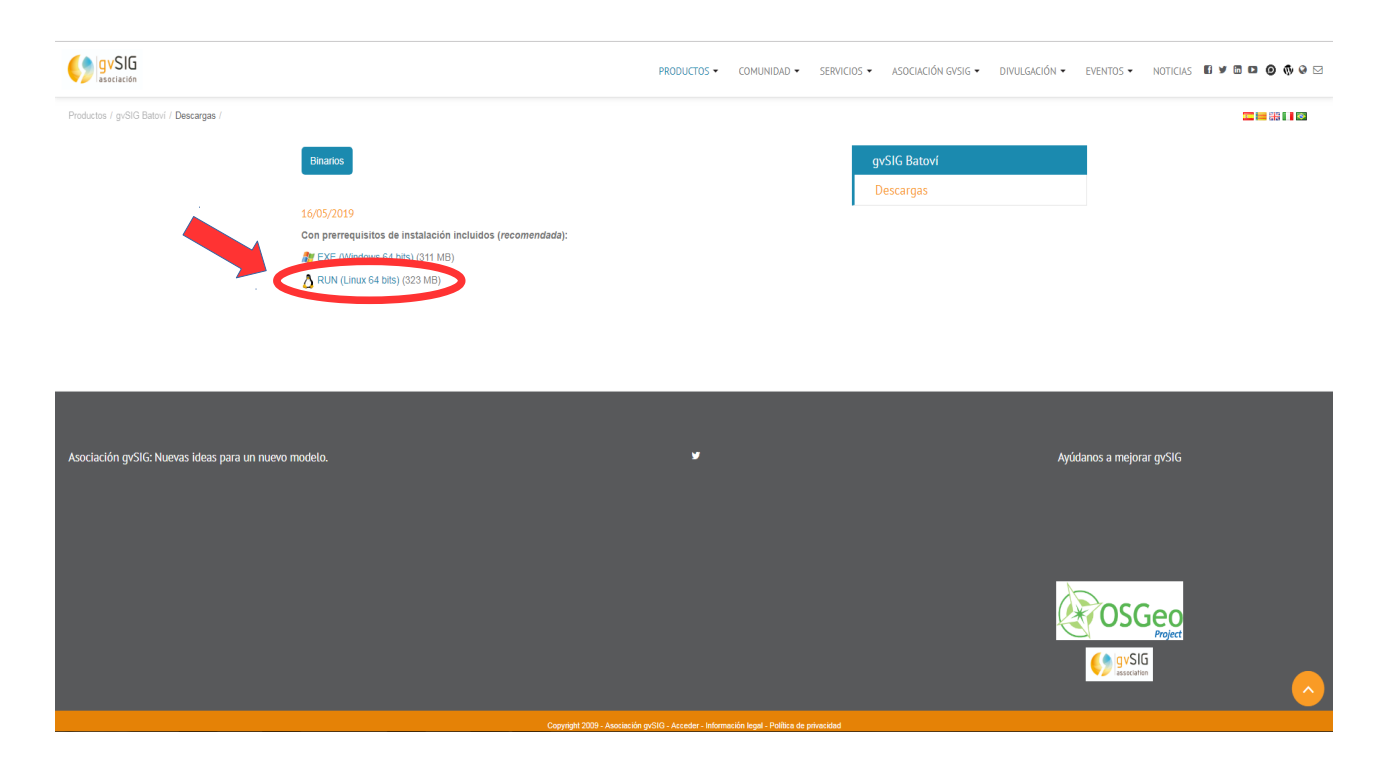

**Hacemos click donde se indica y comienza a descargar (esto puede tardar unos minutos, dependiendo de la velocidad de bajada con que contemos)**

**Luego de descargado lo descomprimimos (botón derecho, Extraer aquí). Se creará una carpeta gvsig-batovi-2.4.0-2850-final-lin-x86\_64. La abrimos y buscamos el archivo** *gvsig.sh.* **Lo seleccionamos y vamos a Propiedades (botón derecho); en Permisos comprobamos que en Ejecución esté tildado Permitir ejecutar el archivo como un programa. Si le damos doble click, Ejecutar se nos abrirá el programa y nos quedará como sigue:**

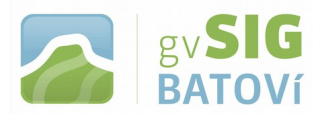

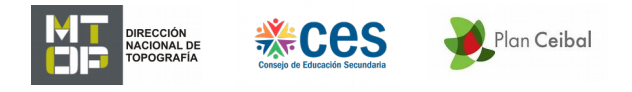

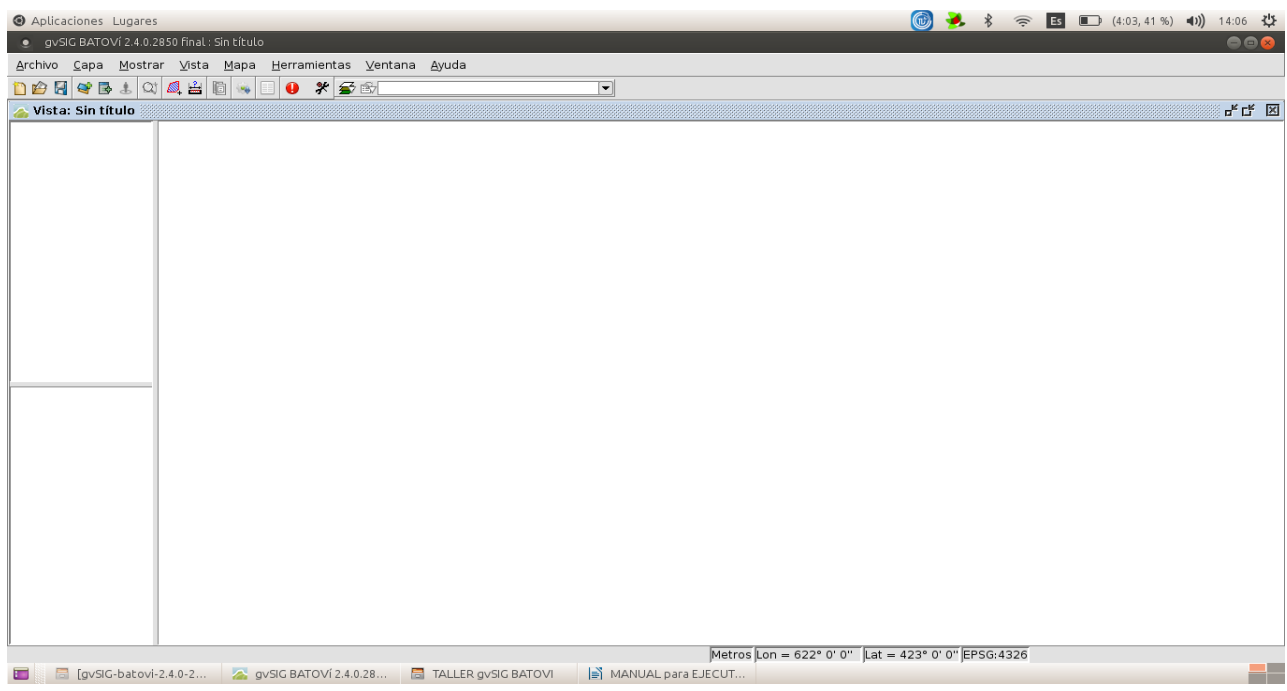

**Para instalar la extensión Vista Portable, vamos a Herramientas, Administrador de Complementos, y damos click:**

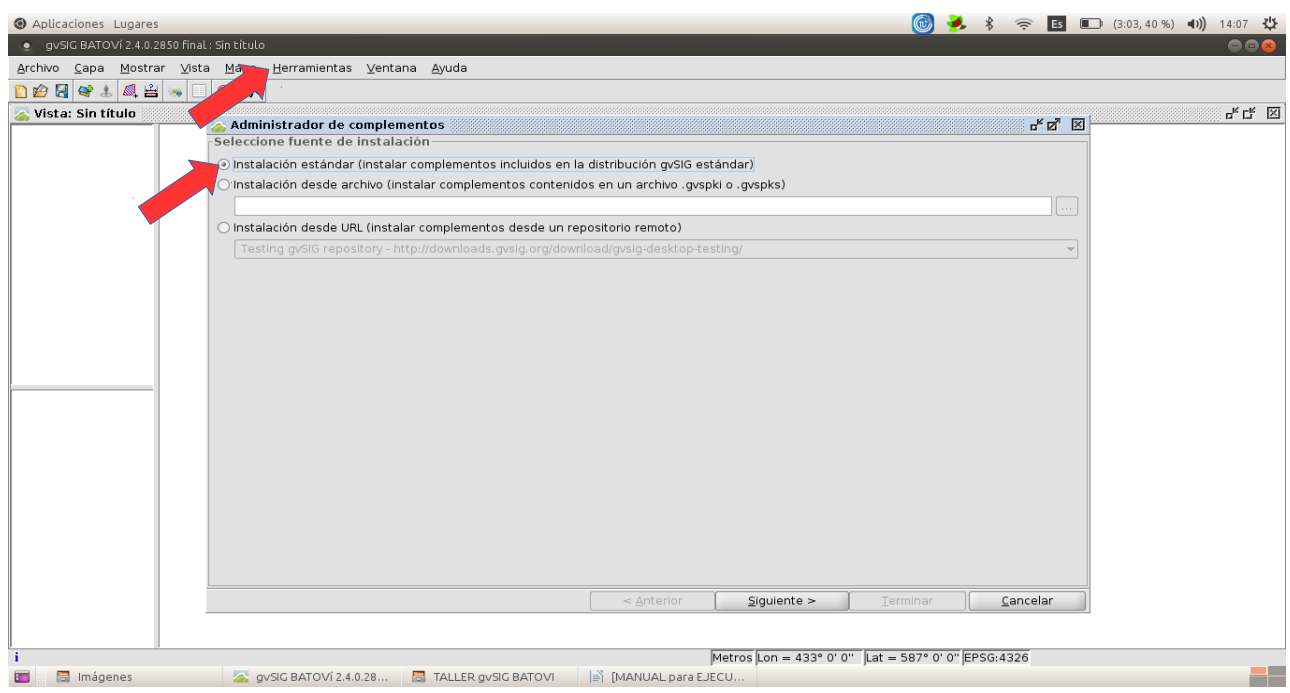

**Click en Instalación estándar y le damos Siguiente:**

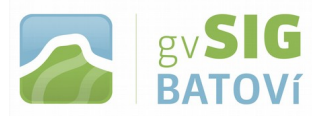

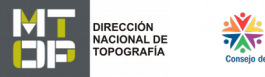

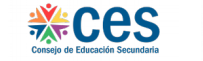

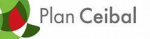

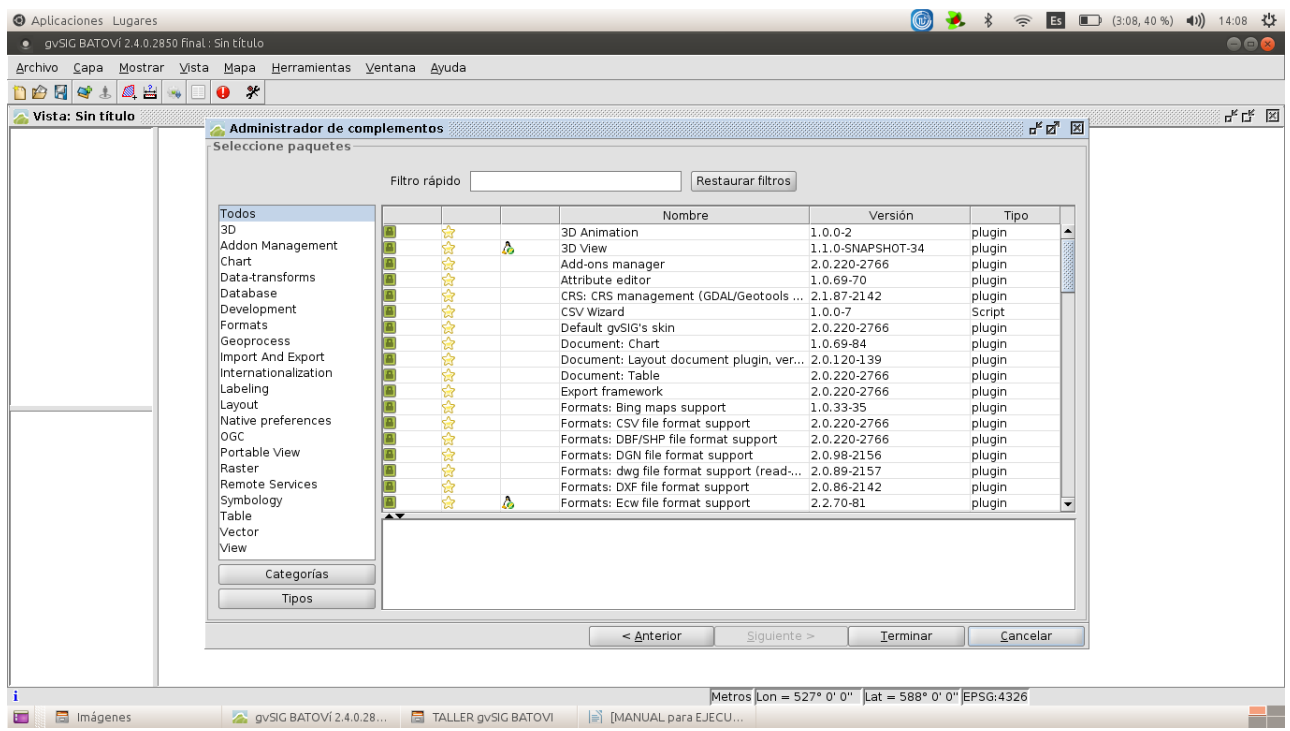

**Buscamos Portable View: editor y Portable View: viewer, los tildamos y le damos Siguiente (si sale alguna advertencia le damos Continuar):**

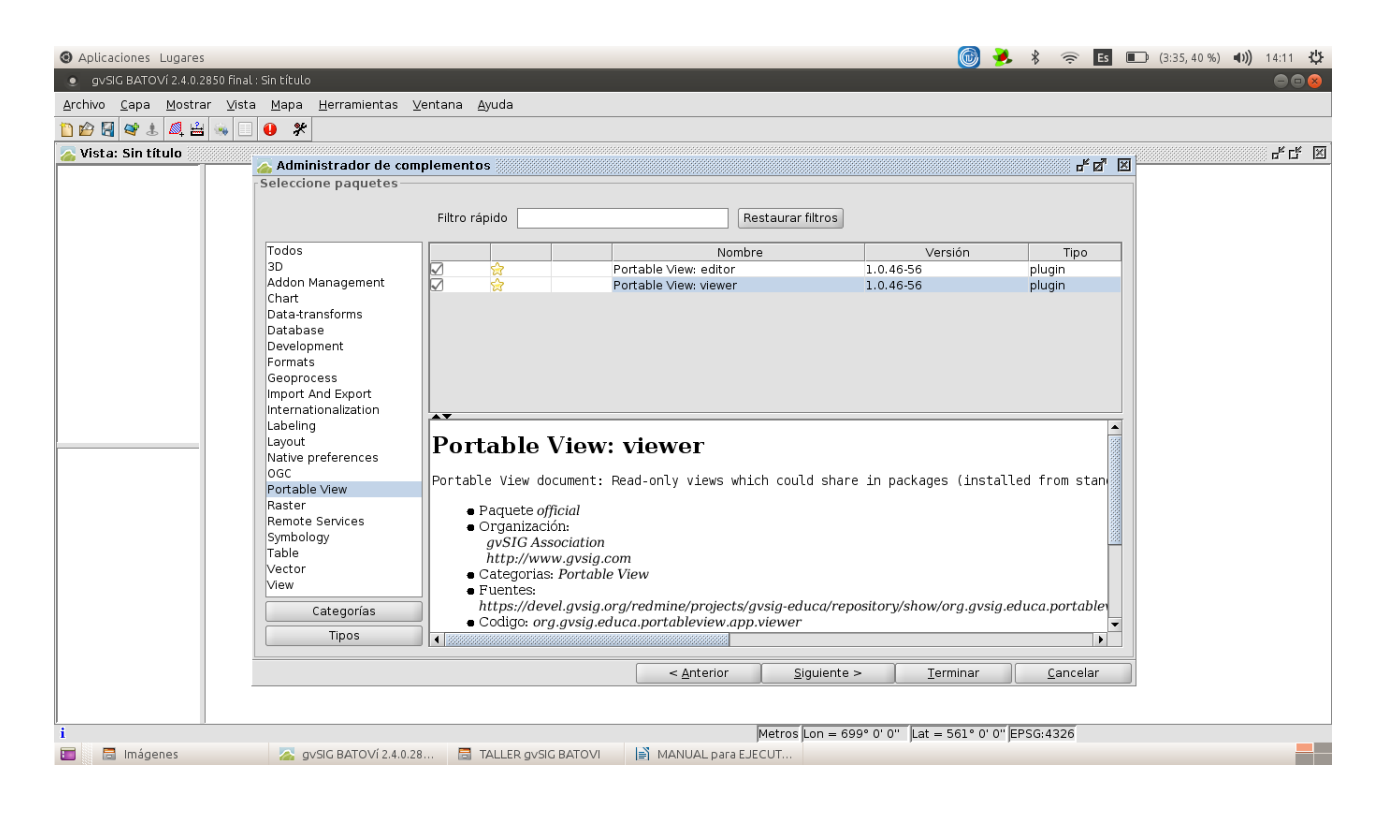

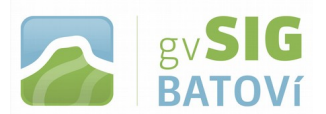

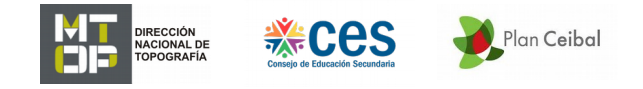

**Cuando finaliza la descarga, click en Terminar. Quizás pida reiniciar gvSIG. Al abrirlo nuevamente quedará como sigue:**

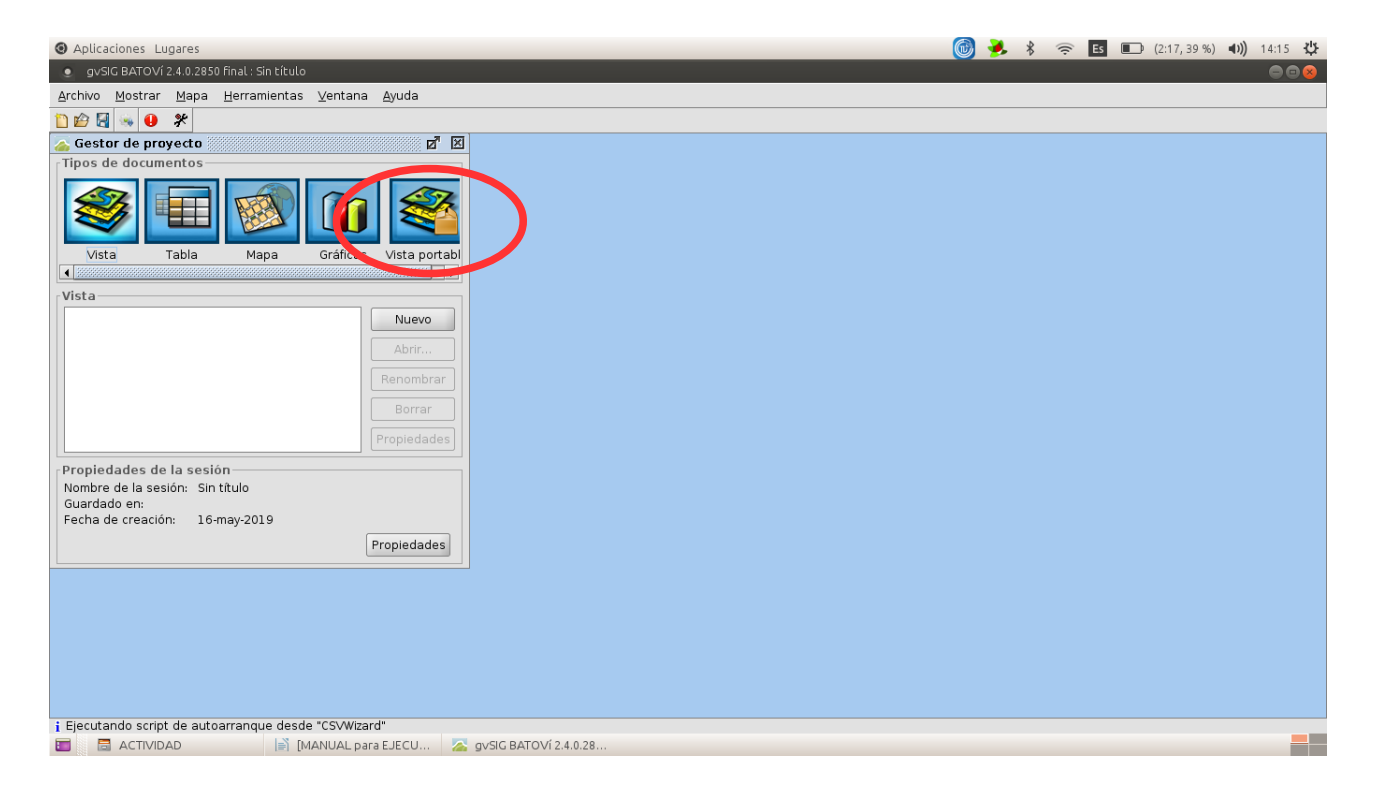

**Para instalar las herramientas de Geoprocesamiento procedemos de manera semejante: vamos a Herramientas, Administrador de Complementos, y damos click; nuevo click ahora en Instalación desde URL y le damos Siguiente; en la izquierda click en Geoprocess y tildamos los siguientes:**

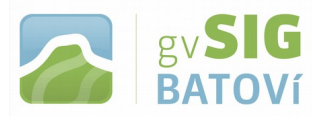

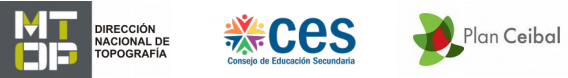

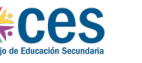

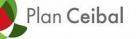

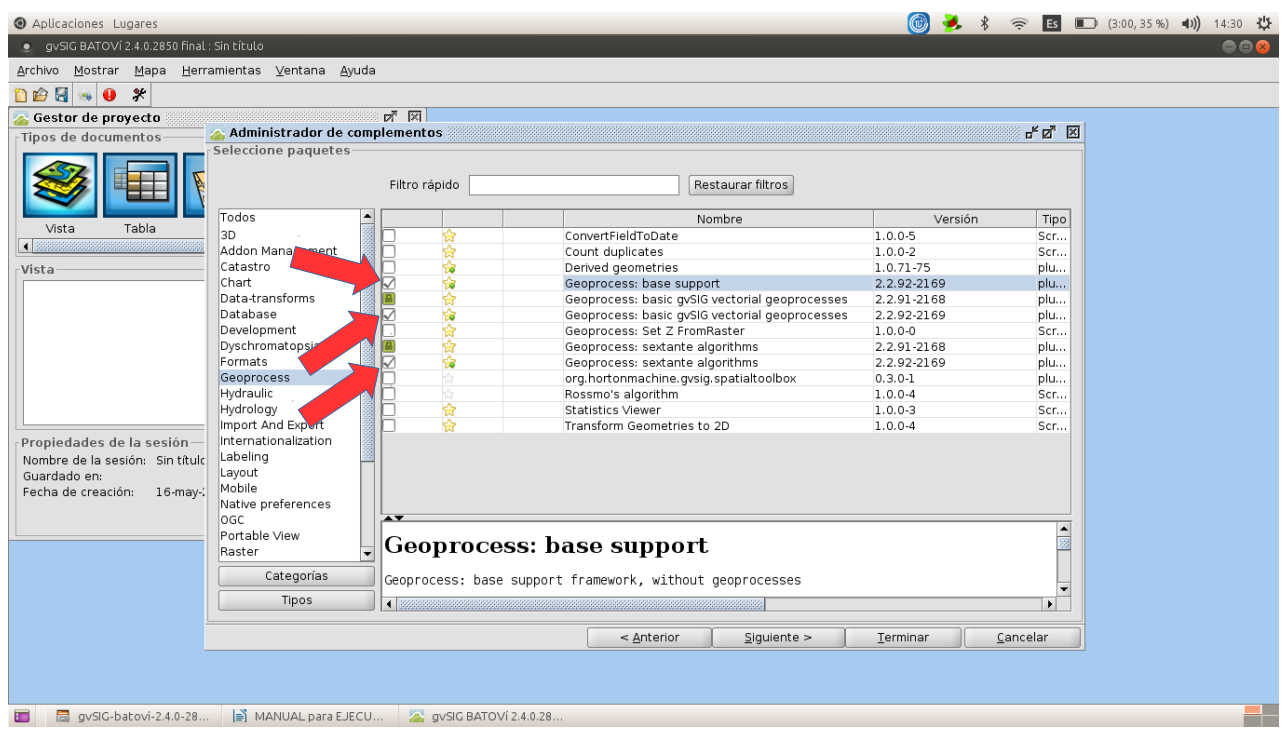

**Click en Terminar. Quizás pida reiniciar gvSIG. Al abrirlo nuevamente quedará como sigue:**

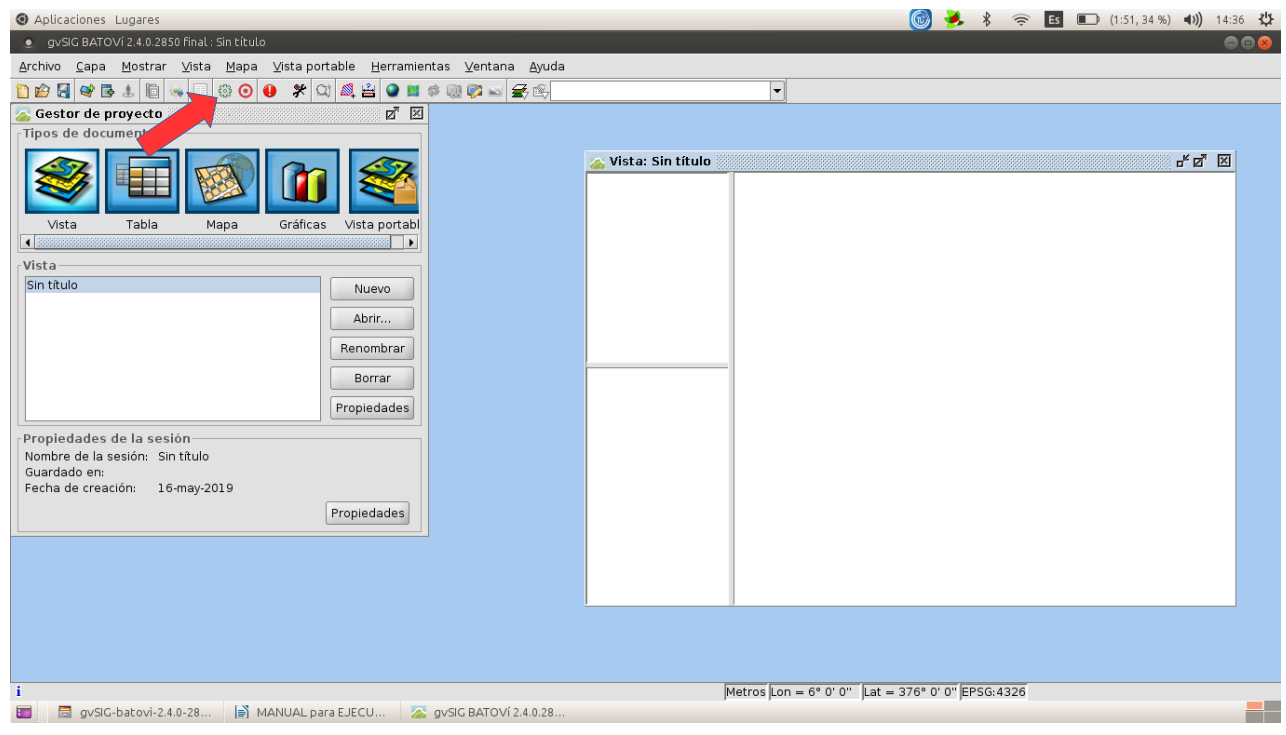

**El programa quedó listo para ser usado.**